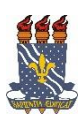

## **UNIVERSIDADE FEDERAL DA PARAÍBA PRÓ-REITORIA DE EXTENSÃO E ASSUNTOS COMUNITÁRIOS - PRAC COORDENAÇÃO DE PROGRAMAS DE AÇÃO COMUNITÁRIA - COPAC**

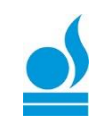

## $\Rightarrow$  Executar Ação de Extensão  $\Rightarrow$  TURORIAL PARA DOCENTE:

Esta funcionalidade permite que seja possível colocar "EM EXECUÇÃO" as ações de extensão aprovadas (COM ou SEM recursos financeiros).

 Para realizar esta operação, acesse o *SIGAA → Módulos → Portal do Docente → Extensão → Ações de Extensão → Gerenciar Ações → Listar Minhas Ações*.

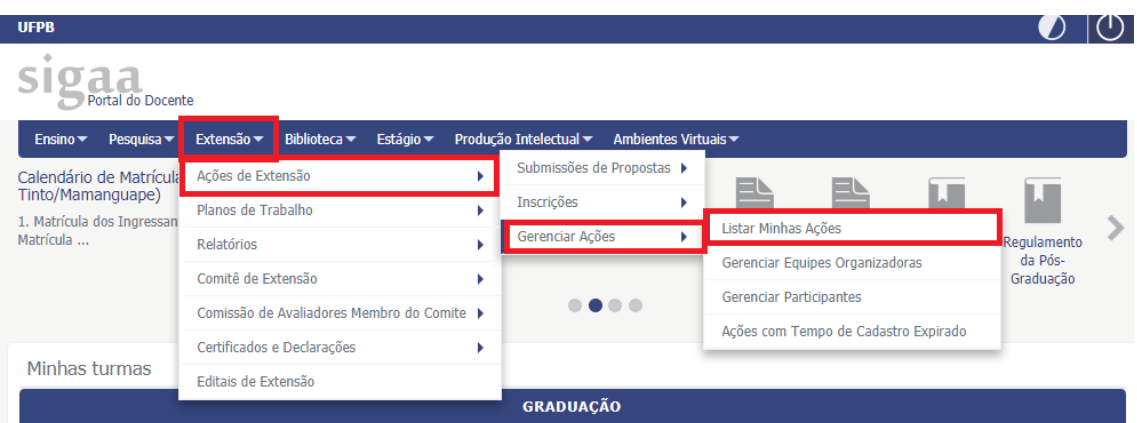

## A seguinte tela será exibida:

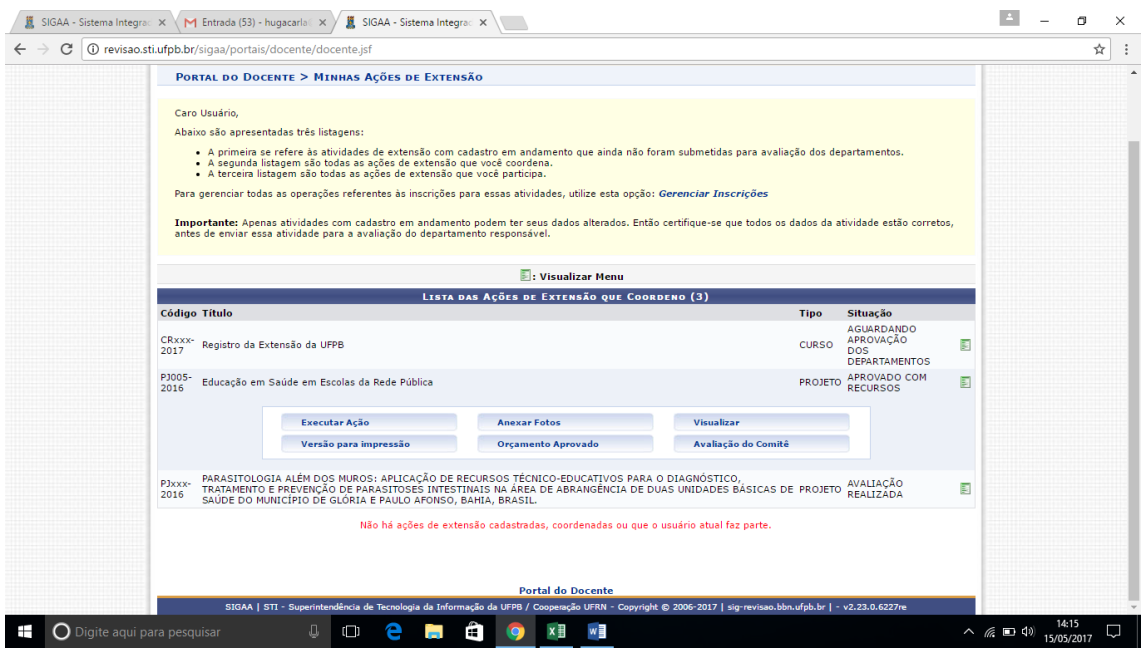

Nesta tela que se abriu (conforme acima), você deverá clicar no ícone *Visualizar Menu* . Nas opções que se abriram clicar no botão **"Executar Ação".**

Ao colocar a ação *em execução* será possível ao coordenador realizar todo o gerenciamento desta ação por meio deste mesmo menu (incluir e remover membro de equipe organizadora, incluir, alterar e remover objetivos e atividades, alterar carga horárias dos membros na atividade, etc.).

> Caso ainda tenha dúvida, entrar em contato com a COPAC: [secretariacopac@hotmail.com](mailto:secretariacopac@hotmail.com)  $(83)3216-7071$